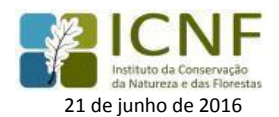

## **VALIDAÇÃO DE DECLARAÇÕES DE PINHA NO SiP**

## **Objetivo**

A confirmação/validação das declarações de pinha permitir alterar a quantidade de pinha (kg) inicialmente declarada.

A declaração de pinhas é a comunicação prévia da(s) atividade(s) realizadas no âmbito do circuito económico da pinha, na qual é declarada uma estimativa da quantidade de pinhas (kg). Esta quantidade deverá ser retificada e/ou confirmada pelos operadores económicos no final das operações desenvolvidas.

A validação das declarações é assegurada pelo SiP, tratando-se de uma funcionalidade que permite aferir a quantidade de pinha envolvida ao longo do circuito económico, e simultaneamente introduzir mais rigor na produção e tratamento da informação integrada de pinha de pinheiro-manso recolhida no SiP.

Esta retificação/confirmação da quantidade de pinha declarada somente poderá ser realizada **UMA SÓ VEZ**.

## **Quem deve realizar a validação/confirmação das quantidades declaradas?**

As declarações de pinha só podem ser validadas por operadores económicos registados no SiP e identificados na origem ou no destino da pinha.

Quando o operador económico é a **origem da pinha -** Para validar a declaração ou alterar a quantidade de pinha é necessário ir à lista de Validação de declarações de Pinhas emitidas com origem no operador económico. Quando o operador económico é o **destino da pinha -** Para validar a declaração ou alterar a quantidade de pinha é necessário ir à lista de Validação de declarações de Pinhas emitidas com destino no operador económico.

Caso o operador económico não seja identificado na origem ou no destino da pinha, constando apenas como declarante, não lhe é possível confirmar/validar as quantidades.

## **Como confirmar/validar as declarações de pinha:**

**1)** Deverá entrar no SiP [\(http://fogos.icnf.pt/manifesto/login.asp\)](http://fogos.icnf.pt/manifesto/login.asp) com as credenciais de acesso ao sistema.

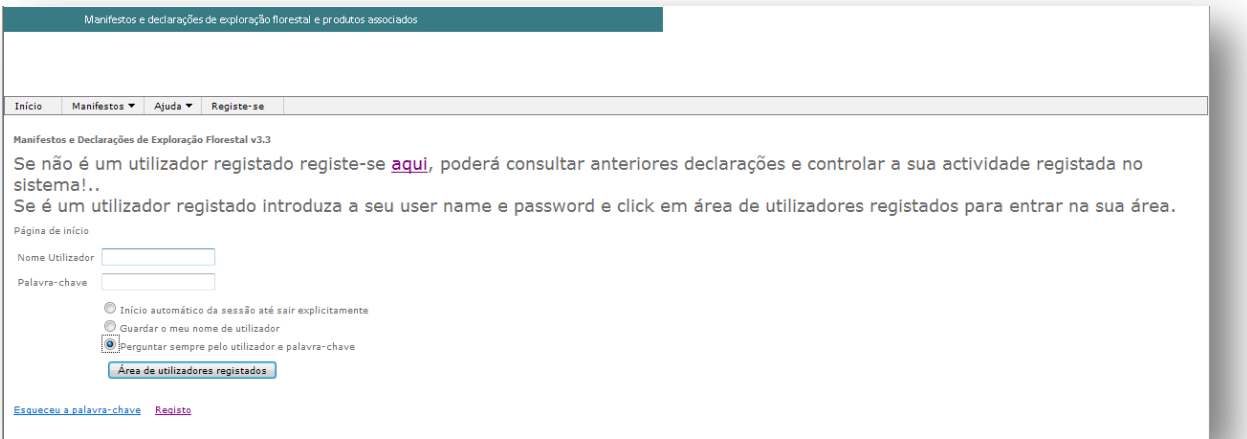

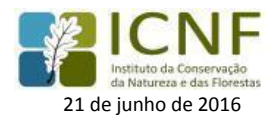

**2)** Para a verificação e posterior confirmação/validação das declarações com origem/destino no operador económico deverá ir ao menu dos Manifestos → Declaração Pinha → Validação de declarações de pinhas emitidas com origem no operador económico ou Validação de declarações de pinhas emitidas com destino no operador económico.

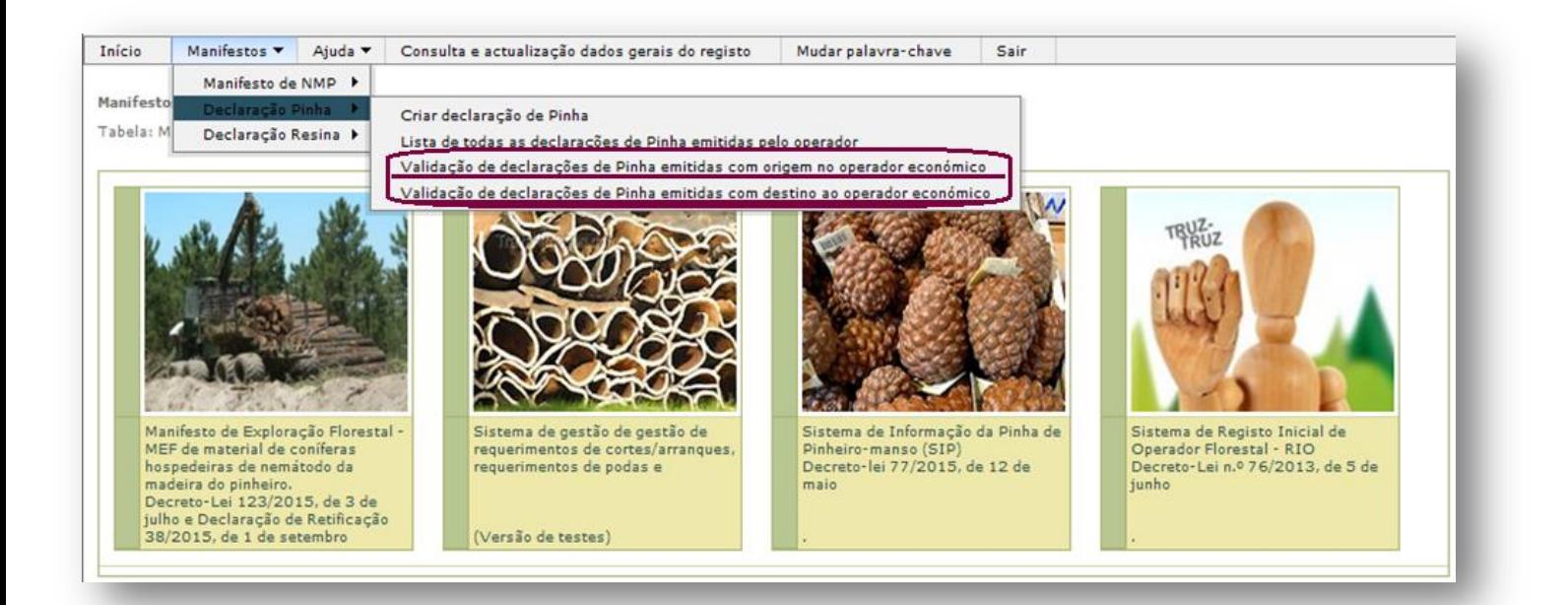

**3)** Após a seleção de um dos campos terá acesso a todas as declarações em que é origem/destino da pinha.

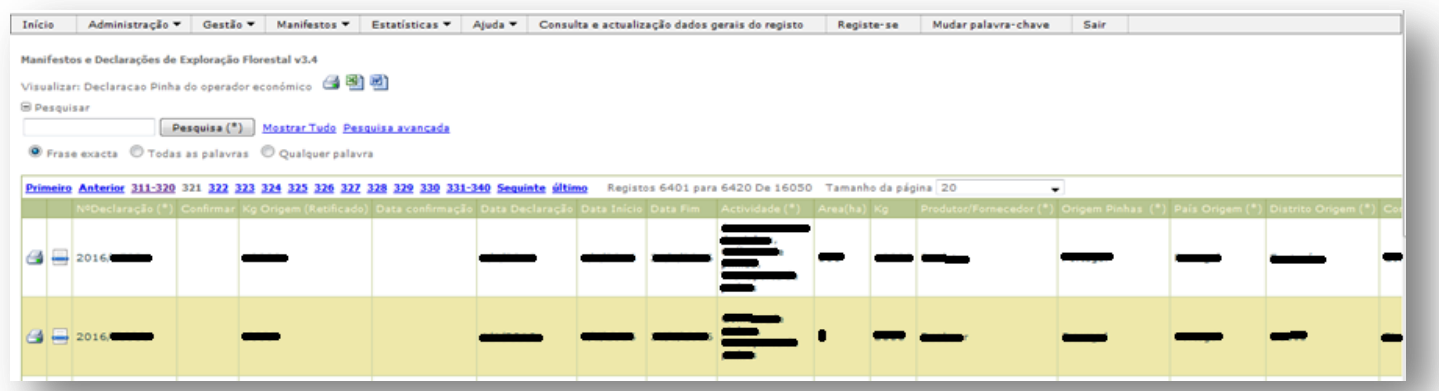

**4)** Para alterar/confirmar as quantidades de pinha inicialmente declaradas deverá aceder á declaração em causa, selecionando o seguinte simbolo:

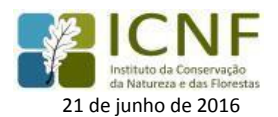

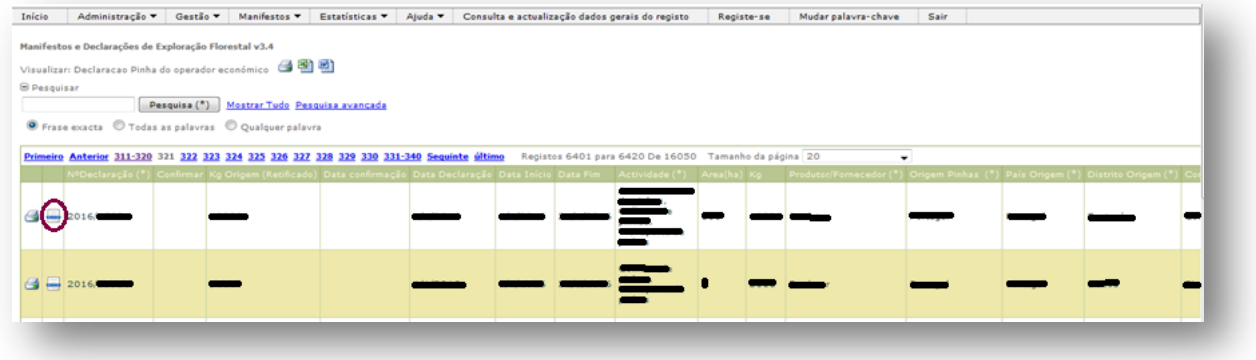

**5)** De seguida será possível alterar ou confirmar o valor da quantidade da pinha inicialmente previsto, introduzindo a real quantidade envolvida na(s) operação(ões).

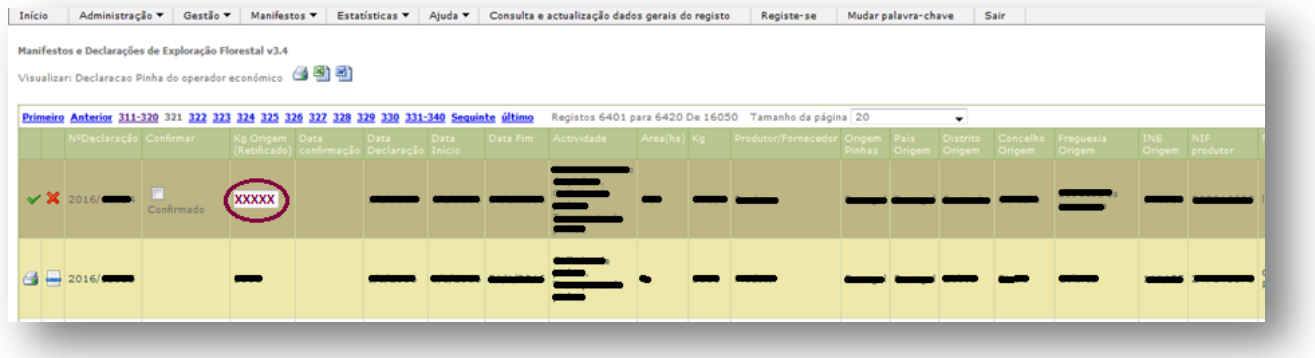

**6)** Após a retificação do valor é necessário: (1) selecionar a caixa confirmado e (2) selecionar a caixa ( $\checkmark$ )

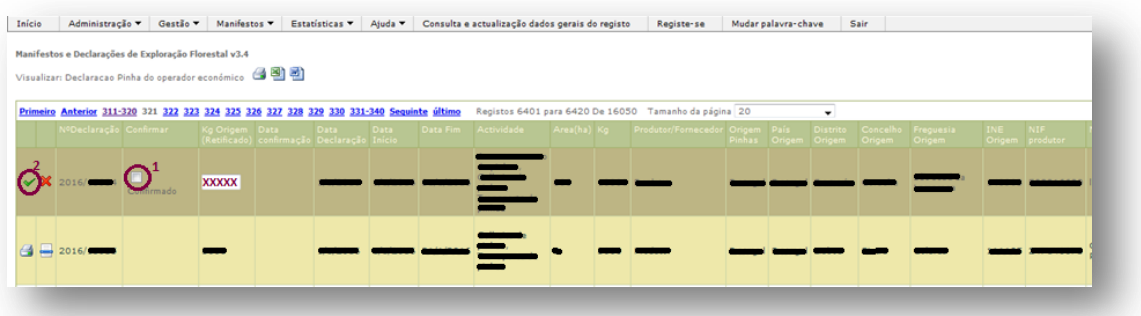

**7)** Após confirmação, não é possível alterar este valor.

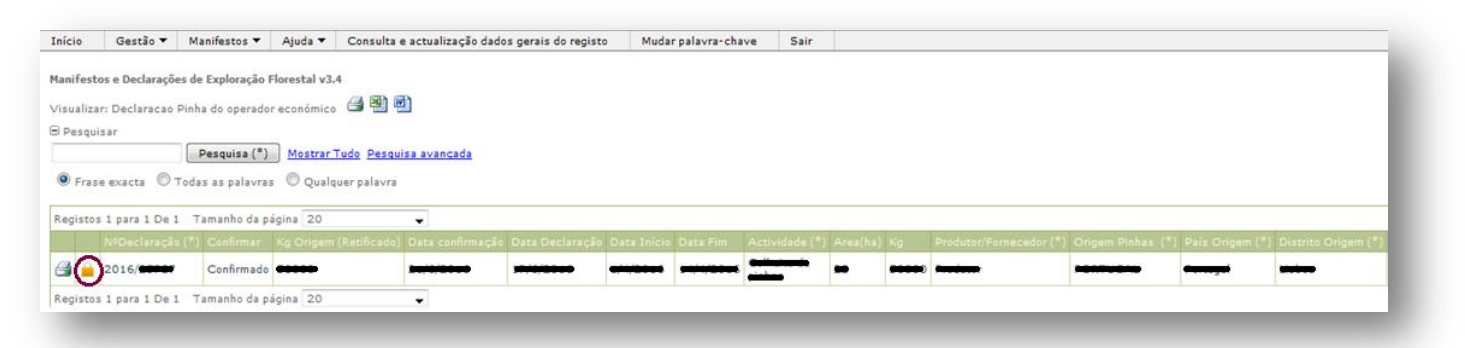

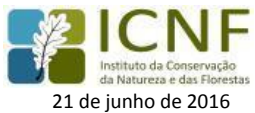

**8)** Após confirmação, deverá visualizar e imprimir a declaração de pinha, com a quantidade de pinha retificada/confirmada.

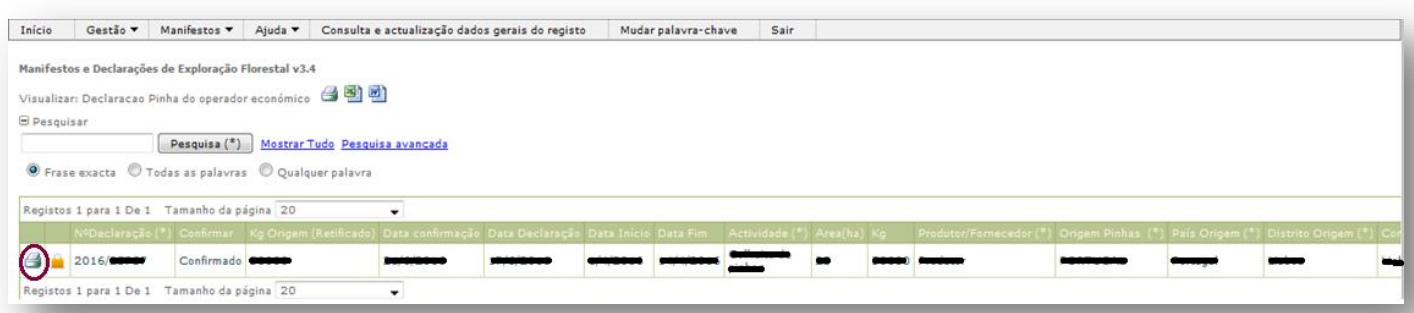

**9)** Na visualização da declaração confirmada, no campo Confirmações consta a alteração/confirmação dos valores da quantidade da pinha.

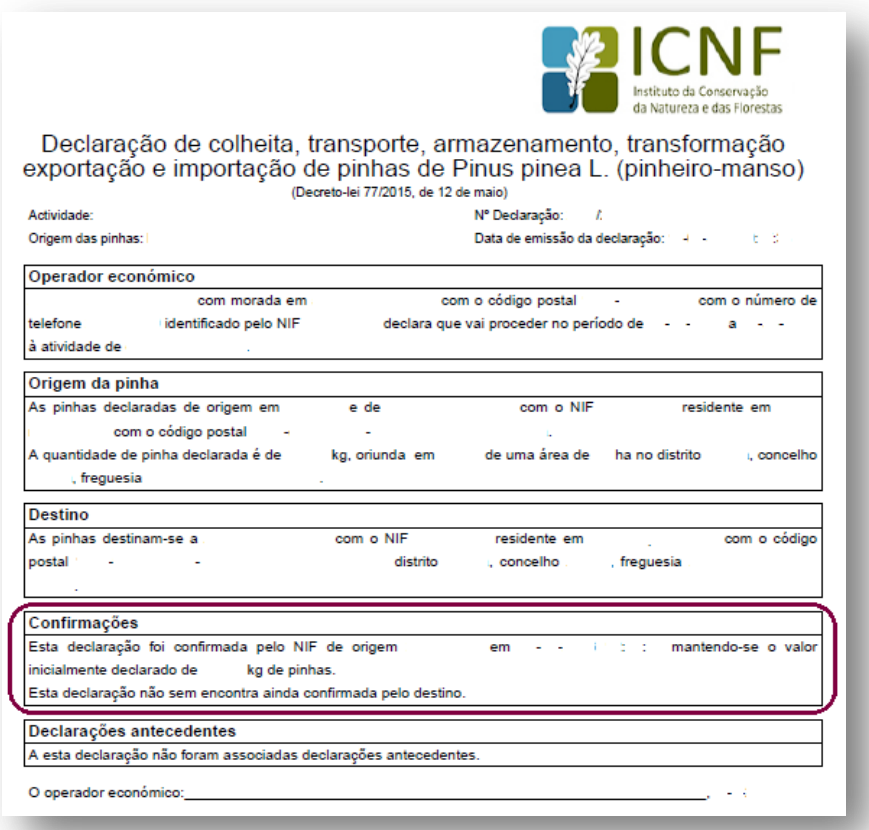